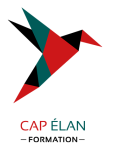

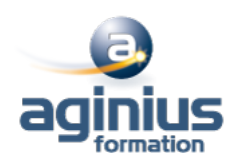

# **PAINTSHOP PRO - INITIATION**

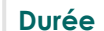

**Durée 3 jours Référence Formation 2-PA-BASE**

# **Objectifs**

Utiliser PaintShop Pro pour retoucher, recadrer des photos. Préparer ses images pour l'impression ou le web

# **Participants**

A définir

# **Pré-requis**

Ce stage requiert une bonne connaissance de l'environnement informatique

# **Moyens pédagogiques**

Accueil des stagiaires dans une salle dédiée à la formation équipée d'un vidéo projecteur, tableau blanc et paperboard ainsi qu'un ordinateur par participant pour les formations informatiques.

Positionnement préalable oral ou écrit sous forme de tests d'évaluation, feuille de présence signée en demi-journée, évaluation des acquis tout au long de la formation.

En fin de stage : QCM, exercices pratiques ou mises en situation professionnelle, questionnaire de satisfaction, attestation de stage, support de cours remis à chaque participant.

Formateur expert dans son domaine d'intervention

Apports théoriques et exercices pratiques du formateur

Utilisation de cas concrets issus de l'expérience professionnelle des participants

Réflexion de groupe et travail d'échanges avec les participants

Pour les formations à distance : Classe virtuelle organisée principalement avec l'outil ZOOM.

Assistance technique et pédagogique : envoi des coordonnées du formateur par mail avant le début de la formation pour accompagner le bénéficiaire dans le déroulement de son parcours à distance.

# **PROGRAMME**

#### - **Introduction**

Présentation de PaintShop pro Généralités sur le traitement de l'image Caractéristiques matérielles nécessaires

## - **Création d'image**

Comment créer une image Définition de la taille et de la résolution

## - **Intégration d'images**

Ouvrir / Importer Acquérir une image (scanner, appareil photo numérique, capture d'écran) Les différents formats d'image

## - **Interface du logiciel**

Environnement général

## **CAP ÉLAN FORMATION**

www.capelanformation.fr - Tél : 04.86.01.20.50 Mail : contact@capelanformation.fr Organisme enregistré sous le N° 76 34 0908834 [version 2023]

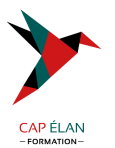

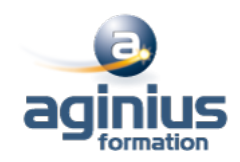

Les barres d'outils Les palettes Les vues et l'affichage Menus contextuels Affichage des images Choix des préférences

#### - **Enregistrement et exportation d'images**

Enregistrer des fichiers Exporter des images Gérer les formats de fichiers Utiliser des images dans d'autres applications Conversion de formats Les différents formats d'images Optimisation pour le net

#### - **Les différents modes de sélection**

Sélectionner avec les outils Réajuster une sélection Sélectionner par la couleur Mémoriser des sélections Visualiser sur des calques

## - **Retouche d'image**

Couleurs et palette de couleurs Luminosité et contraste **Transparence** Cadrage Copier des éléments Transformer (homothétie, rotation...) Retoucher avec le tampon

## - **Les calques**

Créer des calques Réorganiser les calques Fusionner les calques Travailler sur plusieurs calques Les options relatives aux calques Opacité et transparence

## - **Les outils de dessin**

La barre d'outils des options de dessin La palette de configuration

## - **Masques**

Création et utilisation d'un masque Les différentes options relatives aux masques Création d'un masque avancé

## - **Effets spéciaux**

#### **CAP ÉLAN FORMATION**

www.capelanformation.fr - Tél : 04.86.01.20.50 Mail : contact@capelanformation.fr Organisme enregistré sous le N° 76 34 0908834 [version 2023]

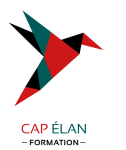

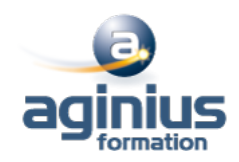

Solarisation Postérisation Filtres de déformations Filtres de contours Filtres spéciaux Tube à images

#### - **Impression**

Aperçu avant impression de la composition Configuration, optimisation de l'imprimante Impression de plusieurs documents

**CAP ÉLAN FORMATION** www.capelanformation.fr - Tél : 04.86.01.20.50 Mail : contact@capelanformation.fr Organisme enregistré sous le N° 76 34 0908834 [version 2023]